# **3070-87 S E R V I C E N O T E**

Supersedes: None

Agilent Medalist i3070 and i3070 Series 5 In-Circuit Test System

**Serial Numbers: E9901D - ALL E9902D - ALL E9903D - ALL E9905D - ALL E9901E - ALL E9902E - ALL E9903E - ALL E9905E - ALL**

**Solve booting error with new "Turbo Bootpt".**

**Parts Required: P/N Description Qty.**

None

# ADMINISTRATIVE INFORMATION

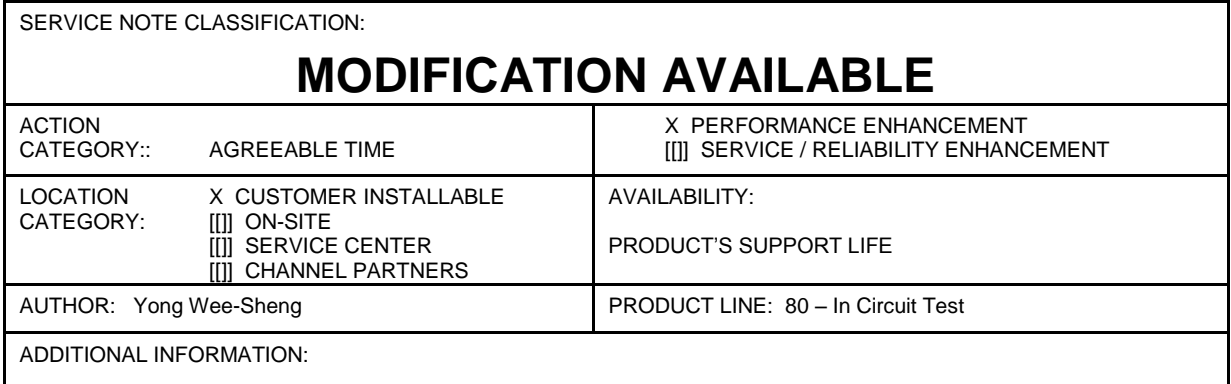

© AGILENT TECHNOLOGIES, INC. 2012 PRINTED IN U.S.A.

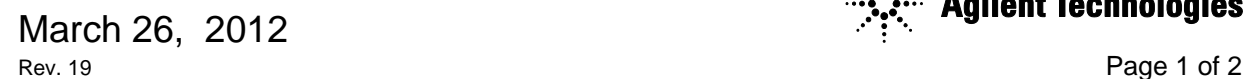

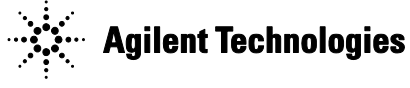

## **Situation:**

The i3070 or i3070 Series 5 test system controller that uses Medalist i3070 software 08.21p with Windows® 7 OS may encounter the following messages when booting the testhead:

**module 3 failed self-test completion handshake module 2 failed self-test completion handshake module 1 failed self-test completion handshake module 0 failed self-test completion handshake**

The current work-around, in which the system is powered OFF and powered ON again, may enable the Testhead to be booted, but intermittent errors as described above still occur.

Please use the below solution to resolve this issue.

#### **Note:**

This issue will not appear on test system controller that uses Medalist i3070 software 08.21p with Windows XP OS.

### **Solution/Action:**

 The issue might be occurring because of a defect in BOOTP Turbo software. Installing a newer version of BOOTP Turbo software could resolve the issue.

- 1. Download the "bootpt.exe" from [www.agilent.com/find/i3070patches.](http://www.agilent.com/find/i3070patches)
- 2. Back up the bootptab file at c:\Windows\system32\drivers\etc.
- 3. Go to control panel -> Programs and Features & Remove BOOTP Turbo software
- 4. To install newer version, double click on "bootpt.exe"
- 5. Follow the instruction to complete the installation.
- 6. Rename bootptab.org to bootptab in c:\Windows\system32\drivers\etc
- 7. Restart the PC.

\*Windows is a registered trademark of Microsoft Corporation in the US and/or other countries.